# **Bastionar Apache**

# **Instalación**

- Mejor compilar que instalar de binarios.
- Mejor en un entorno chroot

# **Actualizaciones.**

Hay que mantener el servidor actualizado con las últimas actualizaciones. A la hora de actualizar comprobar el changelog para ver si hay incompatibilidades.

- Descargar las actualizaciones de las fuentes oficiales <http://httpd.apache.org/download.cgi>
- Comprobar el hash y las firmas del fichero que te descargues <http://www.apache.org/dist/httpd/KEYS>

Si lo hemos instalado desde los repositorios podemos hacer

#### yum update httpd

# **Desactivar los módulos innecesarios**

Para ver los módulos cargados ejecutar httpd -l para ver los módulos con los que se compiló httpd -V

Todos los módulos que hay para Apache están documentados en la siguiente URL: <http://modules.apache.org/>

Módulos que se suelen cargar por defecto:

- mod imap: Que ofrece servicio de mapeo automático de ficheros de índice del lado del servidor.
- mod include: Habilita los includes de ficheros del lado del seridor. Los .shtml.
- · mod info: Da información sobre el servidor. Los escáneres rastrean la información que ofrece. Se suele habilitar en pruebas y desarrollo, pero no en producción.
- · mod userdir: Para mapear los directories personales de los usuarios. También está el mod-Idapuserdir para hacerlo vía árboles ldap.
- mod status: Para tener estadísticas.
- · mod cgi: Ofrece soporte para ejecución de cgis. Si no tienes programas cgi en tu servidor deshabilítalo.
- mod autoindex: Listados de directorio para cuando no hay archivo por defecto.

--disable-modulo: comando para evitar que sé cargue un determinado módulo. Tiene que estar cargado para poder habilitar o deshabilitar.

#### **Quitar los módulos**

Eliminar o deshabilitar los siguientes módulos

- mod negotiation
- mod user dir

#### **Instalar módulos**

Para agregar **nuevos módulos** mediante el comando **config-status.**

#### **Ejemplo Instalación de Módulos**

Para instalar módulos, el **primer módulo** que debe ser activado es el **módulo para módulos**, esto se realiza mediante el comando:

./config.status --activate-module=src/modules/standard/mod\_so.c

El comando anterior agrega mod\_so (el módulo de módulos) a **config.status**; para instalar otros módulos se utilizan parámetros similares:

```
./config.status --enable-module=proxy
```
#### **Módulos que pueden aumentar la seguridad**

- mod rewrite
- mod headers
- mod setenvif
- mod security
- mod auth
- mod ssl

#### **Permisos**

- 1. Sólo el administrador debe poder modificar los archivos de configuración para que nadie más pueda manipularlos.
- 2. Crear una cta para arrancar y parar los servicios
- 3. Crear un grupo para gestionar el servidor

# **Suministrar la menor información**

Modificamos /etc/httpd/conf/httpd.conf

```
ServerTokens ProductOnly
ServerSignature Off
```
#### **Quitar el acceso a los directorios**

quitar o comentar el acceso a los index

## option indexes FlollowSymLinks

También podemos podemos editar la configuración y usar la orden options <code> <Directory /var/www/html>

Options -Indexes

</directory>

#### **Desactivar la directiva de uso como proxy**

ProxyRequests off

#### **Directiva FilesMacth Limitar los ficheros a descargar**

```
<FilesMatch "\.(old|bak|tgz|sql|inc|tar\.gz|zip|rar)$">
    Order Deny,Allow
    Deny from All
</FilesMatch>
```
## **Fortificar con Varnish**

<http://terminus.ignaciocano.com/k/2011/05/26/mejorando-la-seguridad-de-apache-con-varnish/>

# **Herramientas**

- [genera .htaccess para banear visitantes](http://tools.dynamicdrive.com/userban/)
- [otro generador de ficheros .htaccess para banear visitantes](http://www.htaccesseditor.com/en.shtml)
- [http://hpantaleev.wordpress.com/2011/09/06/monitorizacion-de-apache-con-apachetop-en-debi](http://hpantaleev.wordpress.com/2011/09/06/monitorizacion-de-apache-con-apachetop-en-debian-6/) [an-6/](http://hpantaleev.wordpress.com/2011/09/06/monitorizacion-de-apache-con-apachetop-en-debian-6/)

# **Referencias**

- <http://www.rediris.es/cert/doc/reuniones/fs2008/archivo/apache-rediris08.pdf>
- <http://www.petefreitag.com/item/505.cfm>
- <http://xianshield.org/guides/apache2.0guide.html>
- [http://terminus.ignaciocano.com/k/2012/09/21/comprobar-que-no-tenemos-configurado-apache](http://terminus.ignaciocano.com/k/2012/09/21/comprobar-que-no-tenemos-configurado-apache-como-un-proxy-abierto/)[como-un-proxy-abierto/](http://terminus.ignaciocano.com/k/2012/09/21/comprobar-que-no-tenemos-configurado-apache-como-un-proxy-abierto/)
- [http://httpd.apache.org/docs/2.4/misc/security\\_tips.html](http://httpd.apache.org/docs/2.4/misc/security_tips.html)

<http://blog.spiderlabs.com/modsecurity-rules/>

# From:

<https://intrusos.info/> - **LCWIKI**

Permanent link: **<https://intrusos.info/doku.php?id=aplicaciones:apache:bastionado&rev=1489143083>**

Last update: **2023/01/18 14:12**

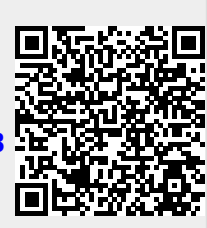